## Registrace k závodům EFRA

## 1/ jdi na<www.efra.ws> a odrolovat dolů až na konec stránky

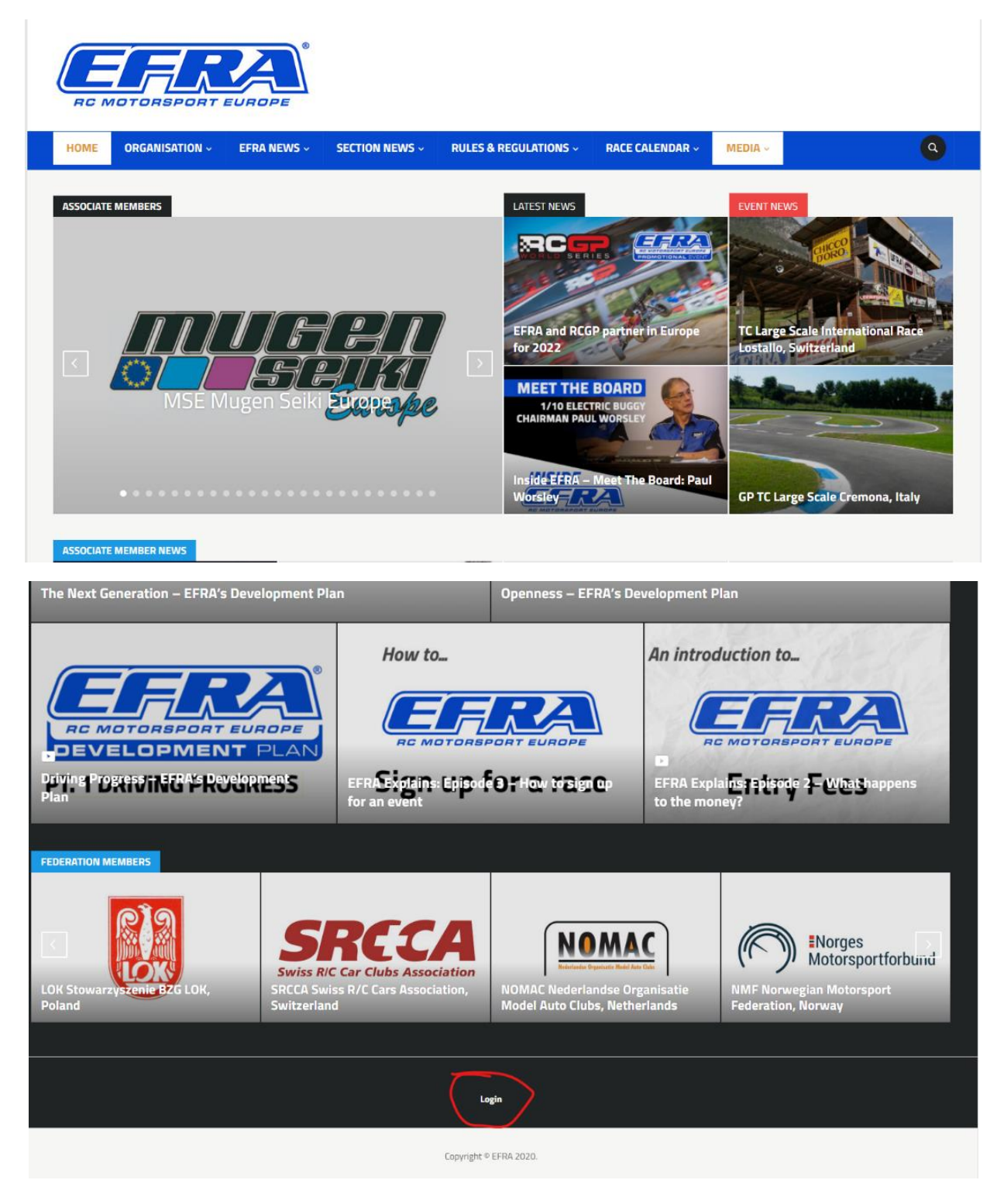

2/ Klikni na "login" a vyplň přihlašovací údaje a potvrď kliknutím na "Enter EFRA"

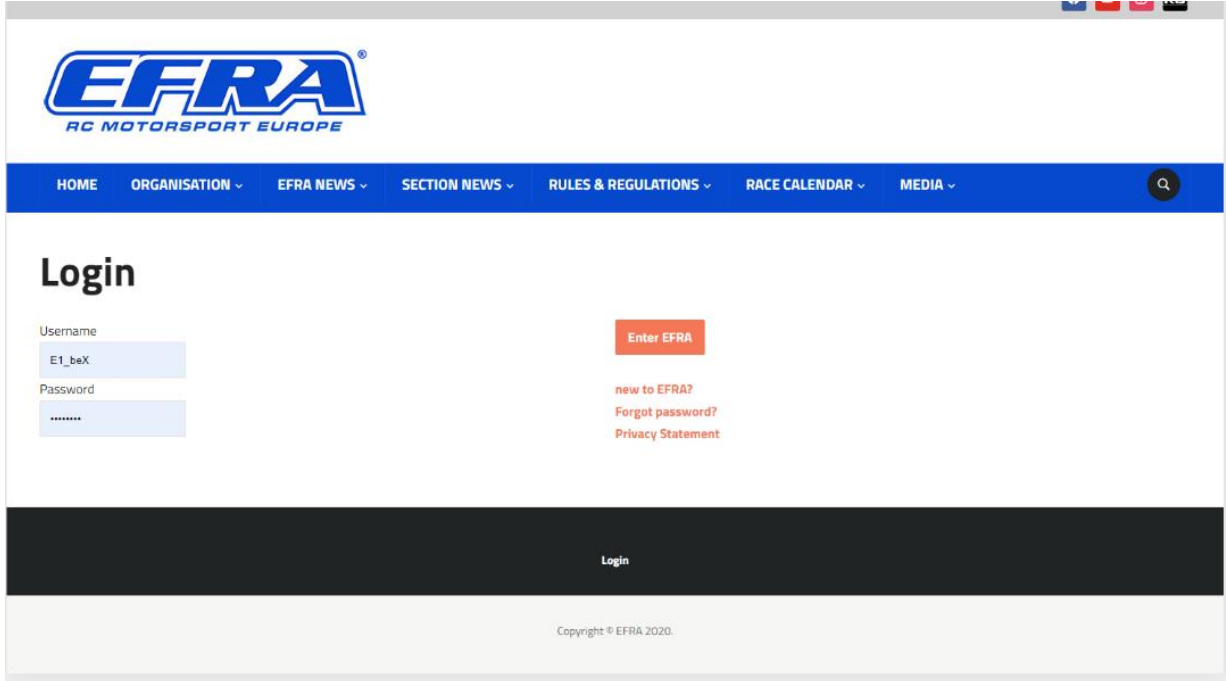

3/ Po úspěšném přihlášení se dostaneš na rozcestník "My EFRA", kde jsou vidět údaje o přihlášeném ("Account") a kalendář s možností přihlášení ("My racing"). V části "Racing" jsou vidět jednotlivé závody, včetně již přihlášených jezdců.

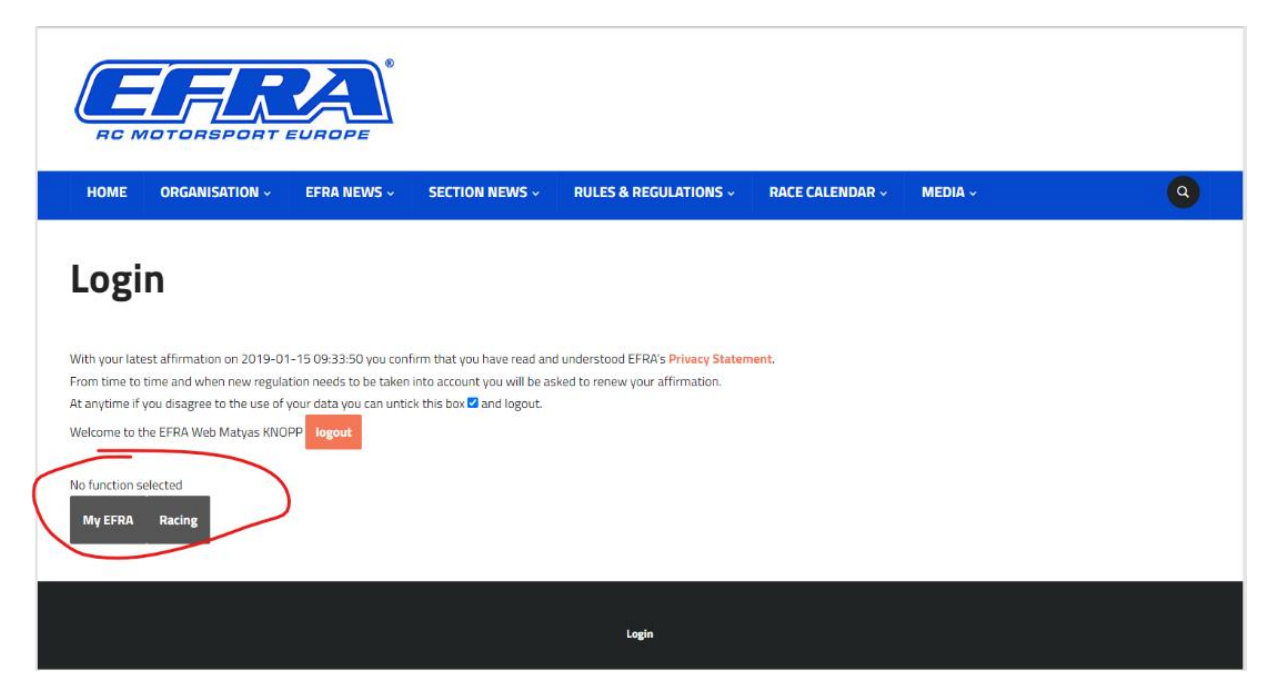

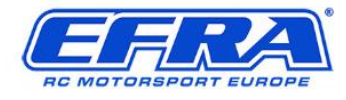

HOME ORGANISATION -

EFRA NEWS ~

**SECTION NEWS -**

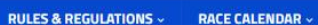

 $\bullet$ 

MEDIA -

## Login

With your latest affirmation on 2019-01-15 09:33:50 you confirm that you have read and understood EFRA's Privacy Statement. From time to time and when new regulation needs to be taken into account you will be asked to renew your affirmation. At anytime if you disagree to the use of your data you can untick this box  $\boxtimes$  and logout. Welcome to the EFRA Web Matyas KNOPP logou No function selected My EFRA Racing **My Account My Racing** Login **RC MOTORSPOR EUROP** ORGANISATION ~ **SECTION NEWS ~ RULES & REGULATIONS ~** RACE CALENDAR ~ MEDIA  $\downarrow$  $\bullet$ HOME EFRA NEWS ~ Login With your latest affirmation on 2019-01-15 09:33:50 you confirm that you have read and understood EFRA's Privacy Statement. From time to time and when new regulation needs to be taken into account you will be asked to renew your affirmation. At anytime if you disagree to the use of your data you can untick this box  $\blacksquare$  and logout. Welcome to the EFRA Web Matyas KNOPP logout No function selected  $My EFRA$ **Registered Drivers** Login

4/ Pro přihlášení do závodu je potřeba přejít do sekce "My racing", které je pod "My EFRA", kde se nachází seznam závodů, na které se můžeš přihlásit. Zaškrtnutím pole vedle slova "register" se nahlásíš do konkrétní kategorie a na konkrétní datum závodu. Na obrázku je vidět již provedená registrace na 3 závody pro rok 2022.

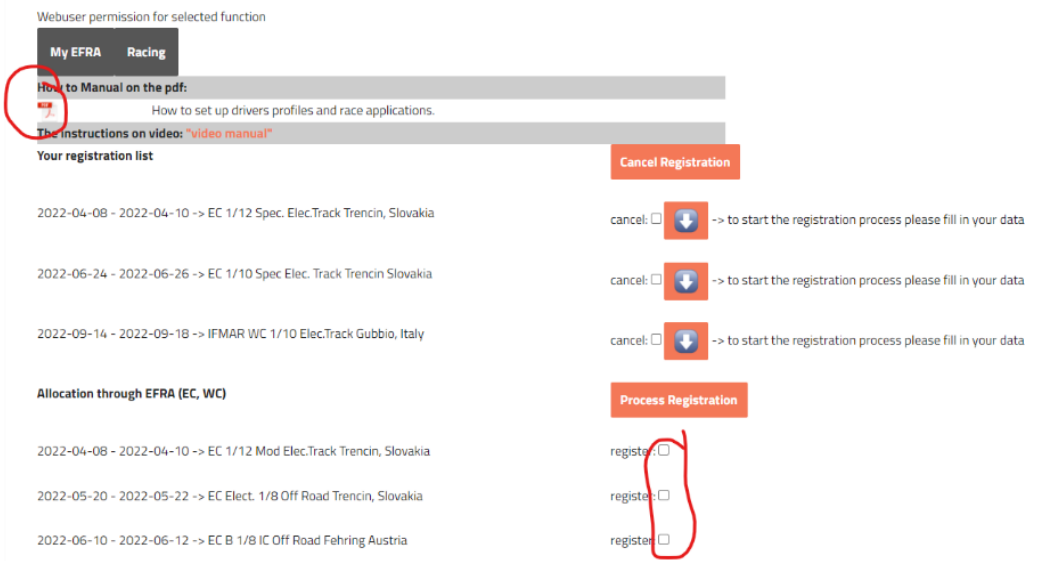

5/ Je nutné doplnit údaje o závodníkovi, tyto údaje doplníš kliknutím na šedivou šipku na oranžovém podkladu:

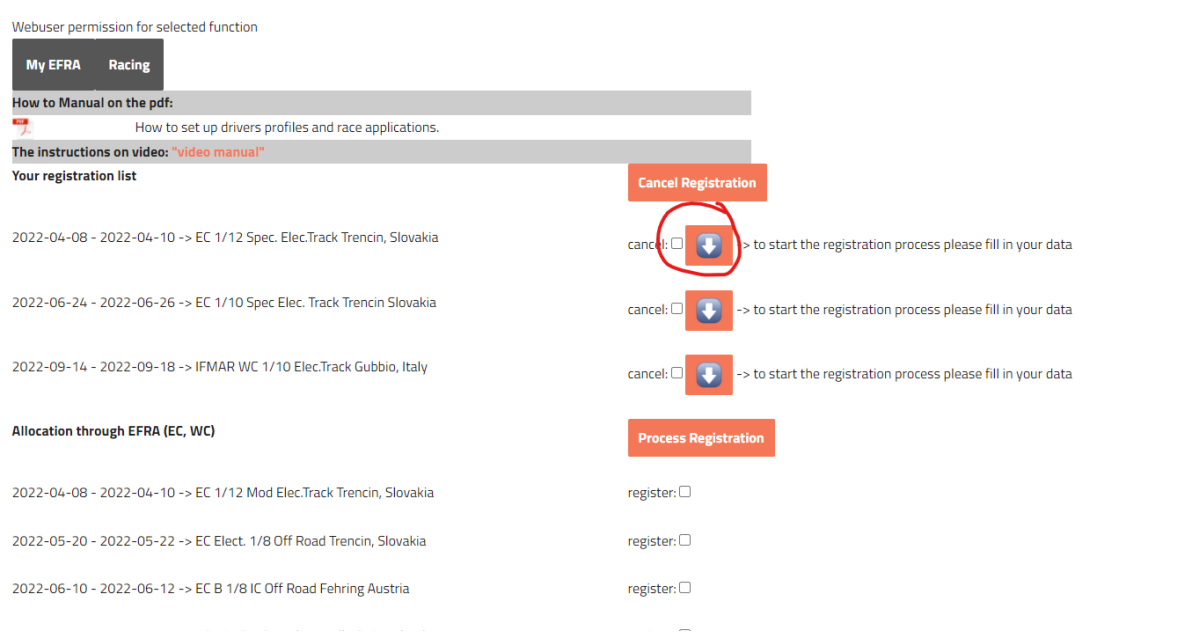

6/ Po provedení registrace a doplnění informací o závodníkovi lze zkontrolovat přihlášení v menu "Racing"

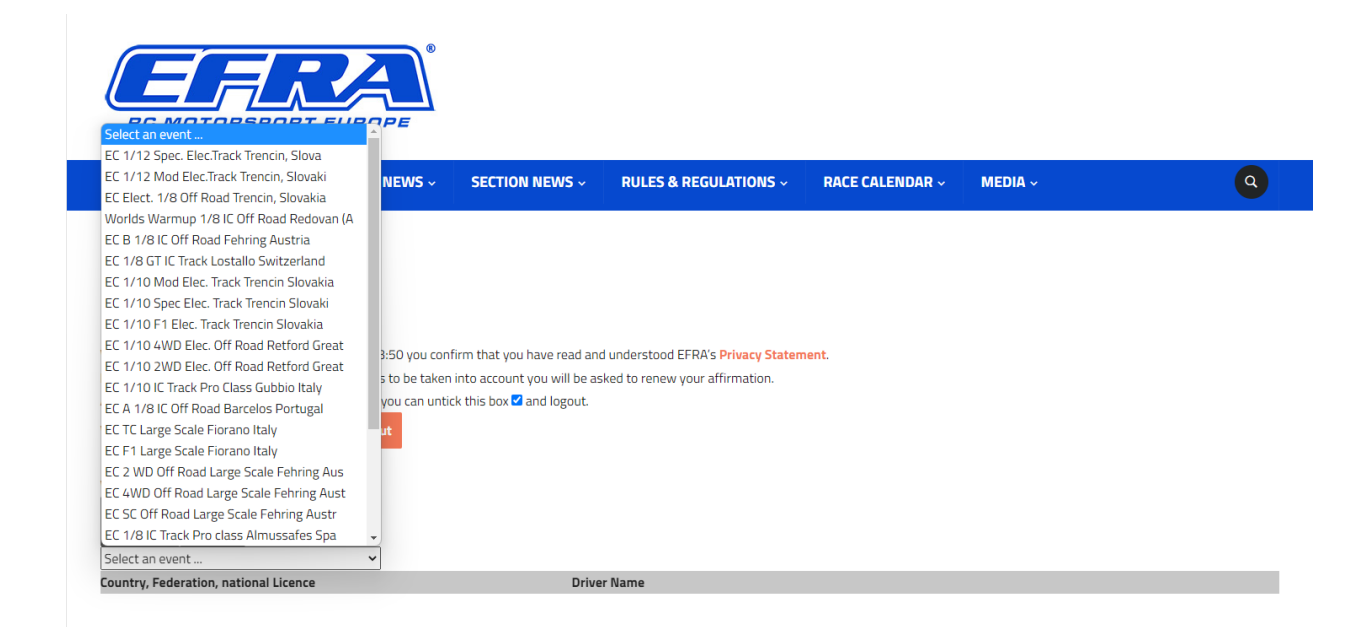

7/ Jako příklad je vybrán závod ME kategorie 1/12 SPEC v Trenčíně, kde je uvedena země, jméno závodníka a jeho aktuální status, momentálně všichni zobrazení čekají na odsouhlasení z lokálních autorit, tj. z RCAČR u nás.

## Login

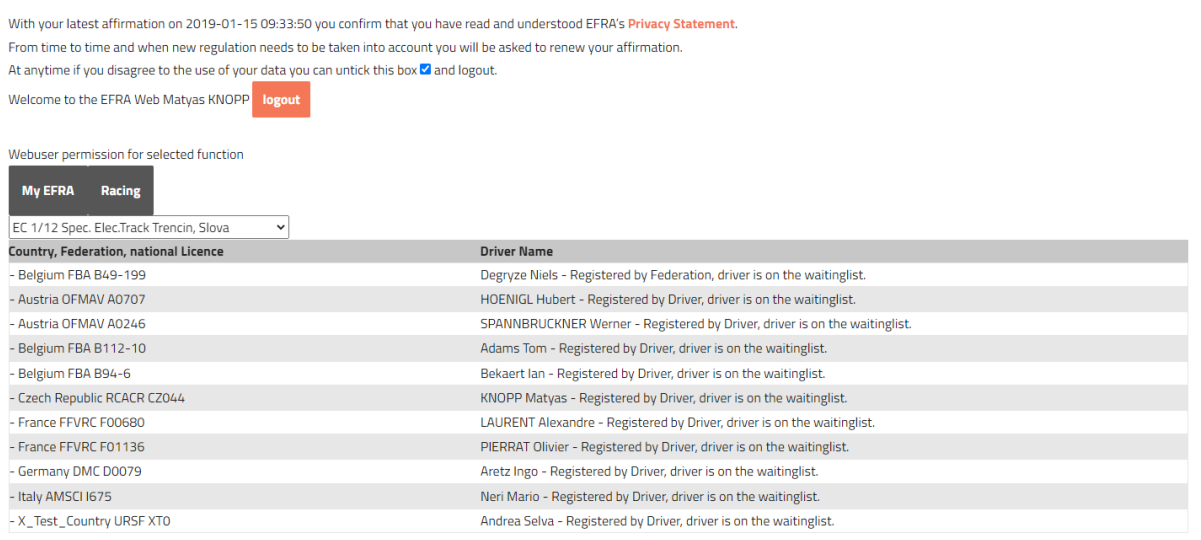